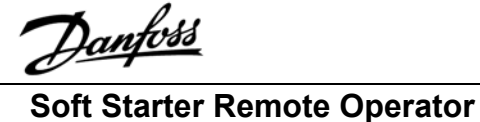

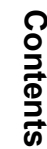

### **Section 2.0 Specification**

Section 1.0 Introduction

 $1.1$  $1.2$ 

 $1.3$ 

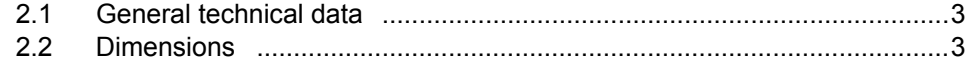

### **Section 3.0 Basic Set Up**

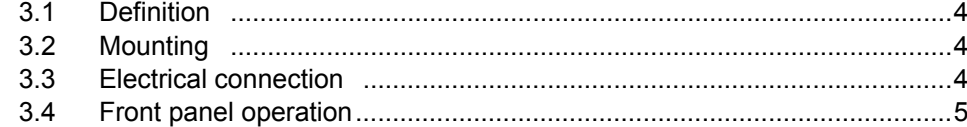

#### **Section 4.0 Advanced Set Up**

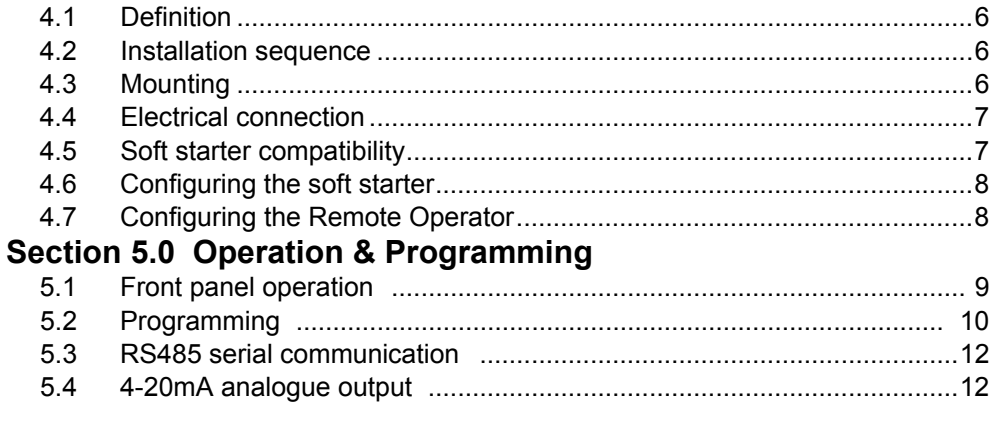

### **Section 6.0 Trouble Shooting**

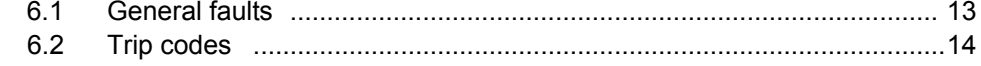

<u> Janfoss</u>

#### **1.1 Important**

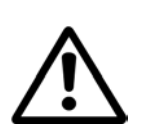

**User Information** The Remote Operator allows remote operation of the soft starter. Observe all necessary safety precautions when controlling the soft starter remotely. Alert personnel that machinery may start without warning.

It is the installers responsibility to follow all instructions in this manual and to follow correct electrical practice.

Use all International recognised standard practice for RS485 communications when installing and using this equipment.

*Users are cautioned that the information contained in this manual is subject to change at any time and without prior notice. In no event will responsibility or liability be accepted for direct, indirect or consequential damages resulting from the use or application of this equipment.*

**1.2 General** The Remote Operator incorporates an RS485 serial communications facility which allows the remote control of a motor in the same way as the soft starter control function . It also acts as a gateway device for connection to an RS485 serial communications network. This allows for remote control of a motor from an RS485 serial communications network using Modbus RTU or standard AuCom ASCII communications protocol. These protocols are selectable.

> With the Remote Operator you can start, stop, quick stop and reset trip conditions and read operational status and motor data, ie. motor current, motor temperature and trip status. There is also a 4-20mA analogue output for motor current monitoring.

The Remote Operator is IP54 rated when installed as per instructions detailed in Sections 4.2 and 4.3 of this manual.

# **1.3. Manual**

This manual describes the installation, connection, configuration and operation of the Remote Operator.

For details on soft starter compatibility refer to Section 4.5 of this manual.

**Reference must be made to the MCD3000 Operators Instruction Manual and the MCD200 Users Manual where stated.** 

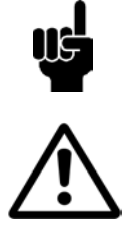

Indicates something to be noted by reader

Indicates a general warning

# Danfoss

### **Soft Starter Remote Operator**

#### **2.1 General Technical Data**

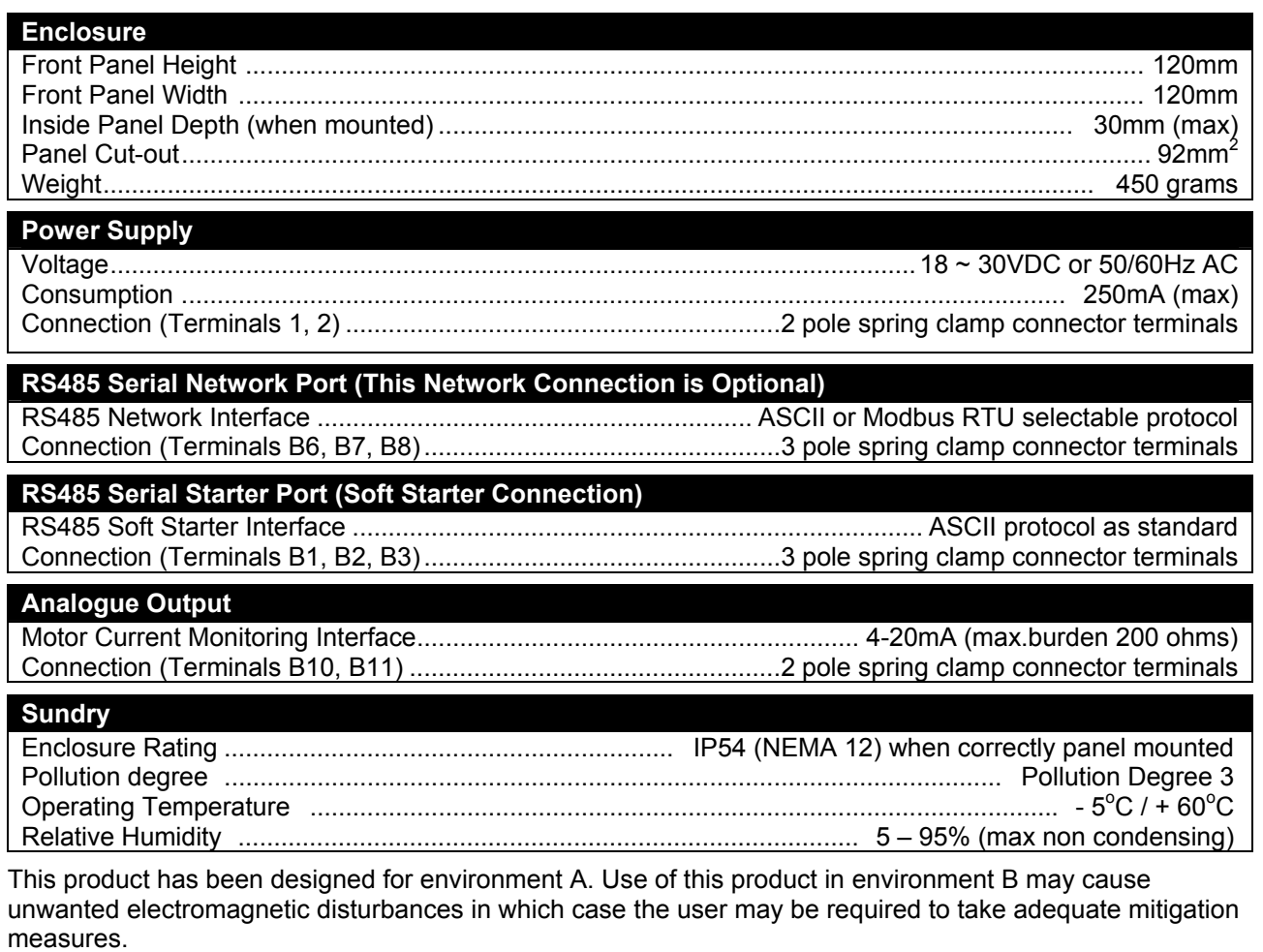

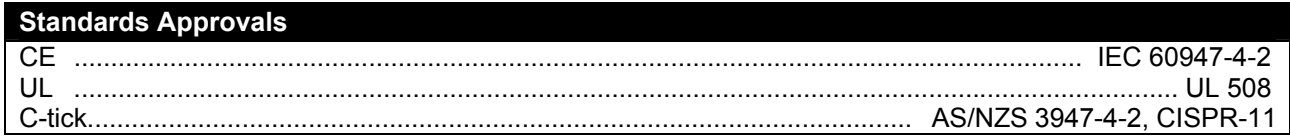

#### **2.2 Dimensions**

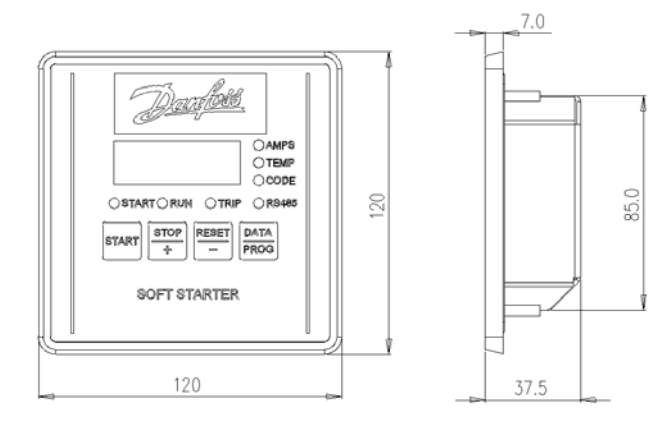

**3.1 Definition** If the Remote Operator is only being used with a soft starter, use the procedure detailed in this section. The Remote Operator is pre-configured to control a soft starter once control supply power is applied to these devices. No parameter adjustments are required to the Remote Operator or soft starter for basic operation.

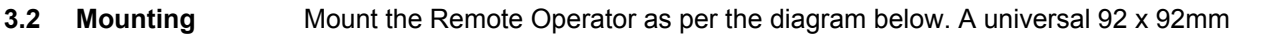

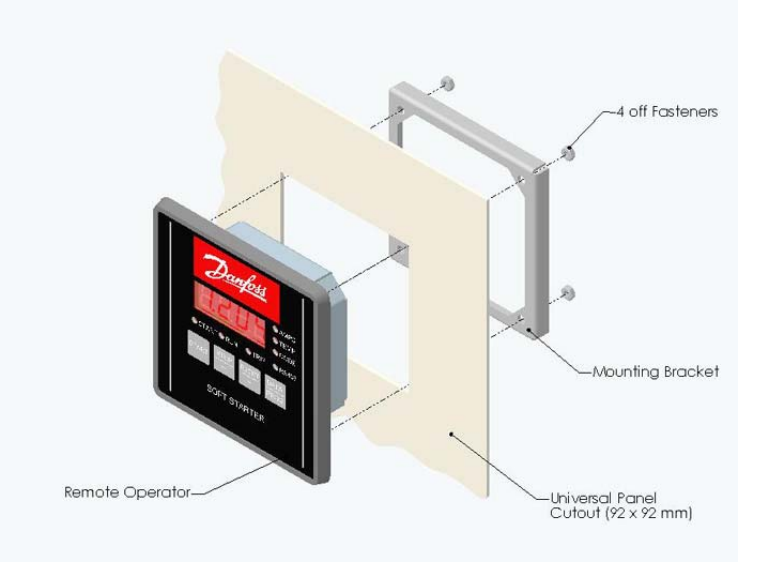

panel cut out is required. For further details refer to Section 4.3 of this manual.

# **3.3 Electrical**

Once the Remote Operator is mounted connect as per the following connection diagram. For further details refer to Section 4.4 of this manual.

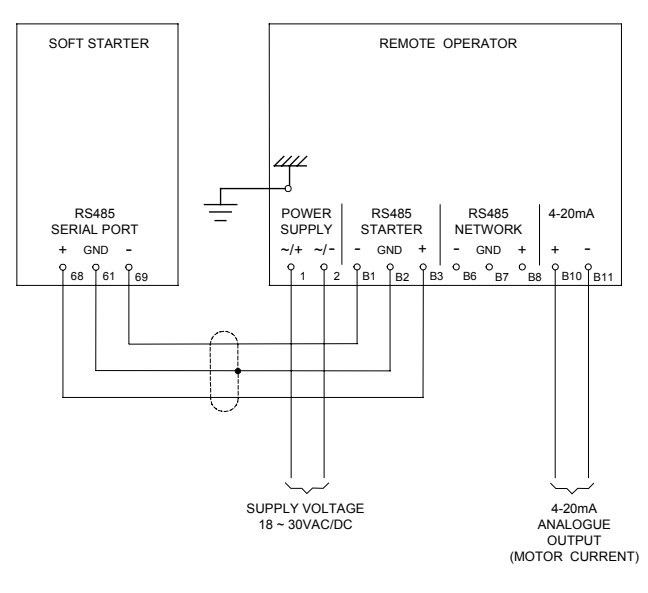

CONNECTION DIAGRAM

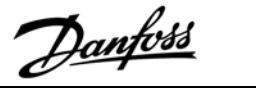

#### **3.4 Front Panel Operation**

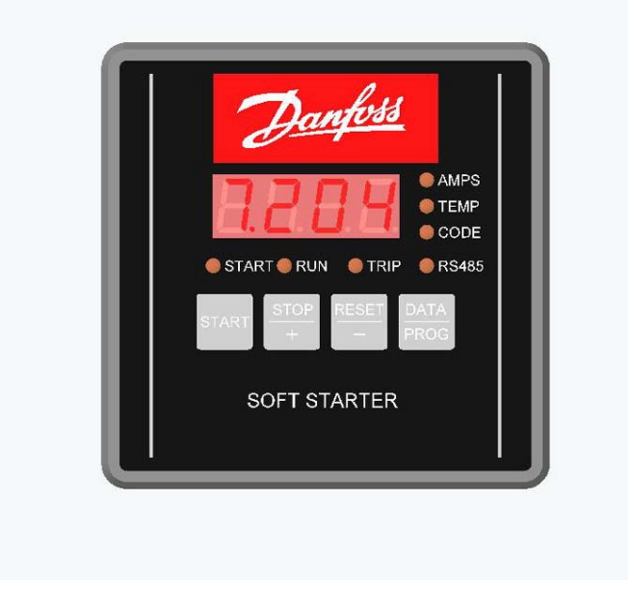

The start, stop and reset pushbuttons are for motor control. Operating the stop and reset pushbuttons simultaneously will cause the motor to quick stop.

The DATA/PROG pushbutton when pressed momentarily changes the LED data displayed between motor current and motor temperature. This feature is not available on the MCD200 open loop soft starter model.

AMPS, TEMP and CODE LEDs indicate the data being displayed. START, RUN, TRIP and RS485 LEDs indicate the soft starter status.

For further details refer to Section 5.1 of this manual.

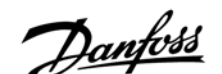

**4.1 Definition** The Remote Operator can be connected to an RS485 serial communications network using ASCII or Modbus RTU selectable protocol. It also has a 4-20mA analogue output for motor current monitoring. If these features are being used refer to the following details in this section.

**4.2 Installation** 

**Sequence** To install the Remote Operator use the following procedure.

- Mount the Remote Operator at its intended location
- Connect the external power supply to the Remote Operator and the soft starter
- Connect the Remote Operator RS485 Starter port to the soft starter
- Connect the Remote Operator RS485 Network port to a serial communications network
- Configure the soft starter
- Configure the Remote Operator

#### **4.3 Mounting** The Remote Operator has an IP54 rating when mounted correctly as per these instructions. It is intended for use on the flat surface of a panel with all external wiring connected from behind the panel.

The Remote Operator is supplied with a mounting bracket and 4 off fasteners. The built in gasket seal guarantees protection from outside the panel.

Choose the panel location of the Remote Operator. The required panel cut out is 92 x 92mm. Place the Remote Operator through the cut out and locate the mounting bracket at the rear of the panel onto the 4 off studs. Use the 4 off fasteners to tighten the mounting bracket up to the rear of the panel.

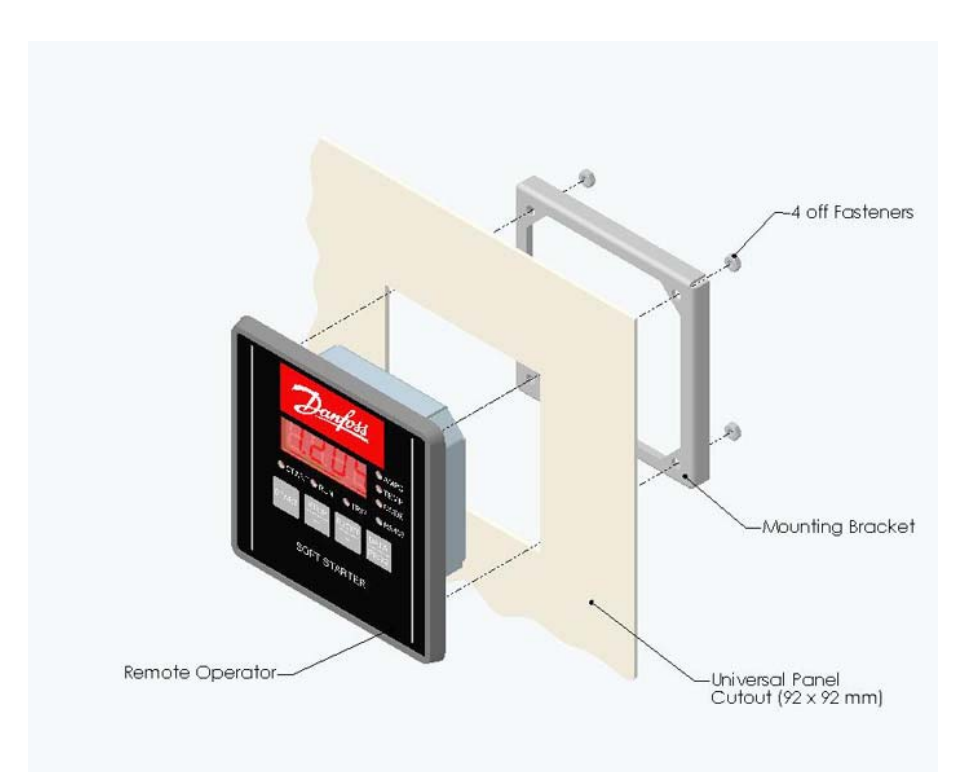

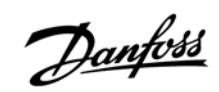

## **4.4 Electrical**

The Remote Operator requires a minimum of three electrical connections – the external power supply, the chassis earth and the RS485 Starter port to the soft starter. When a serial communications network is being used, connect the RS485 Network port to the network. When the 4-20mA output is being used connect to terminals B10 and B11.

Once the Remote Operator is mounted connect as per the following connection diagram.

All external wiring, except the chassis earth (M4 stud provided), is connected to spring operated clamp connector terminals with a maximum wire size of 2.5mm<sup>2</sup>. No special tools are required.

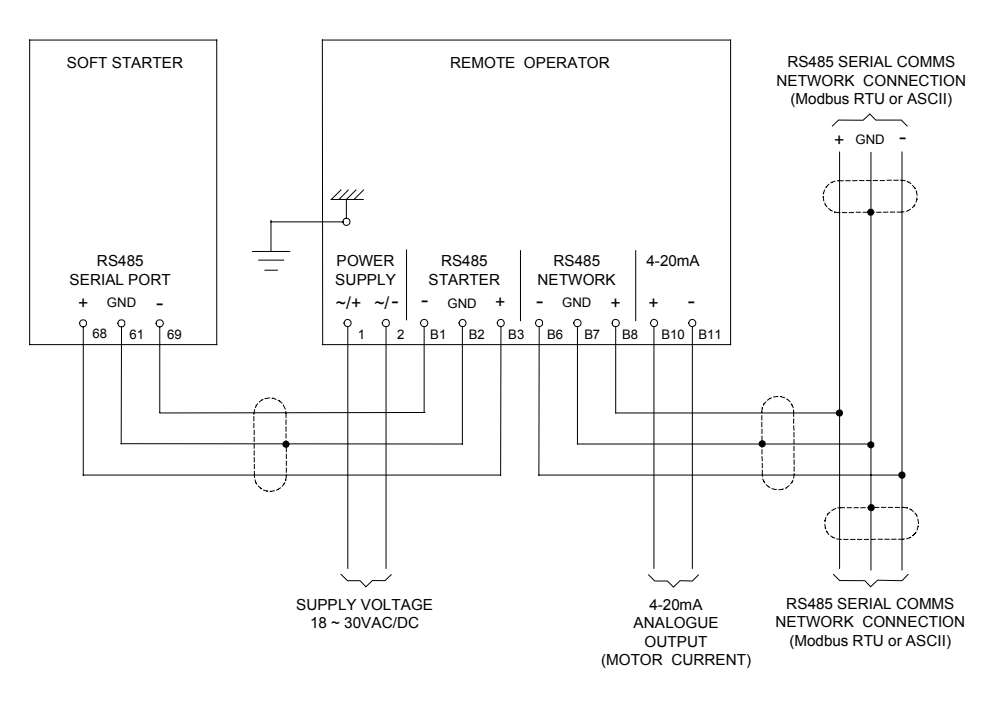

CONNECTION DIAGRAM

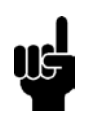

**Refer to the relevant sections of the MCD3000 Operators Instruction Manual and the MCD200 Users Manual for details.** 

# **4.5 Soft Starter**

**Compatibility** The following table details soft starter compatibility when using the Remote Operator.

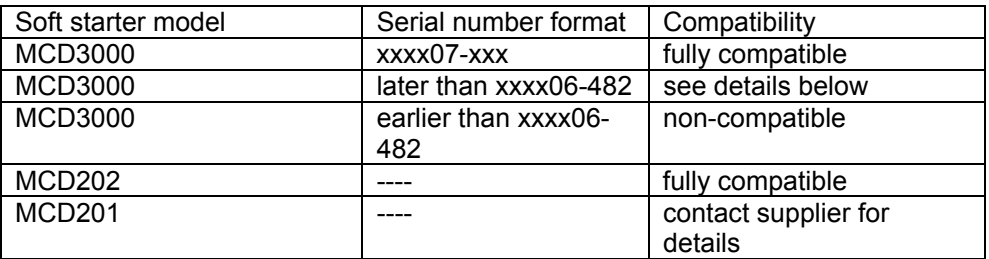

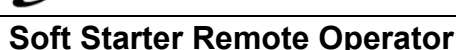

<u>Danfoss</u>

MCD3000 models identified by unit serial numbers greater than xxxx06-482 are limited such that;

- The Forced Communications Trip feature (display code H) is not available when networking.
- MCD3000 trip codes C (RS485 Comms Fault) and L (FLC Range Error) are displayed as 1- on the Remote Operator. These trip codes are displayed correctly on the soft starter front panel.

#### **Consult your local supplier if the Remote Operator is to be used with a noncompatible soft starter.**

### **4.6 Configuring the**

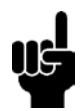

**Soft Starter** No soft starter configuration is required unless RS485 Time Out protection between the Remote Operator and soft starter is being used.

> The Remote Operator to soft starter Baud Rate (9,600 baud) and Satellite Address (20) are fixed within the Remote Operator. These parameters are default set within the soft starter.

The soft starter should be set for local operation only when using the Remote Operator.

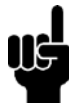

**For soft starter configuration details and set up procedures refer to the MCD3000 Operators Instruction Manual and the MCD200 Users Manual.** 

#### **4.7 Configuring the Remote Operator**

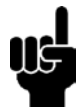

If the Remote Operator is not being used with a serial communications network no configuration of the Remote Operator is necessary unless the 4-20mA analogue output is required.

When configuring the Remote Operator it must be powered up and in the "off" mode.

When the Remote Operator is being used with a serial communications network configure the Remote Operator RS485 Network Baud Rate and Satellite Address to match that of the network. The Remote Operator RS485 Network Time Out protects the link between the Remote Operator and the serial communications network. Set this as required.

The Remote Operator to serial communications network protocol is default set for ASCII. This can be selected to Modbus RTU protocol. Set as required along with the Modbus Parity if applicable.

When the Remote Operator 4-20mA analogue output is being used set the Motor FLC and Analogue Output 4mA Offset parameters to suit the application.

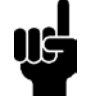

**Refer to parameter list and programming procedure in the Programming Section 5.2 of this manual.** 

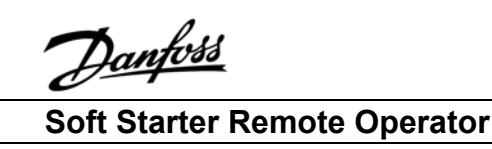

# **5.1 Front Panel**

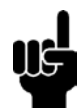

**Operation** The Remote Operator performs all soft starter functions except programming of the soft starter. The Remote Operator can only be used to program its own user adjustable parameters. Note that uploading and downloading of the soft starter parameters can still be achieved locally at the soft starter or through the serial communications network.

> The Remote Operator has four pushbuttons. Three are for motor control. These are start, stop and reset. Operating the stop and reset pushbuttons simultaneously will cause the motor to quick stop. Operation of the motor can be achieved using the Remote Operator pushbuttons and commands from the serial communications network together. The DATA/PROG pushbutton has three functions. If it is pressed momentarily it changes the LED data displayed between motor current and motor temperature. If there is a problem with the serial communications network, the Remote Operator display will be cleared by momentarily pressing the DATA/PROG pushbutton. If it is pressed for more than 4 seconds the Remote Operator will enter programming mode. This can only occur when the motor is not running, ie,"off".

> The LED data display indicates motor current, motor temperature or a trip code in the event of a soft starter trip. If a trip code is displayed the CODE data display LED (Red) will illuminate. During normal operation the Remote Operator will display motor current or motor temperature. This is indicated by the AMPS or TEMP data display LED (Red) being illuminated.

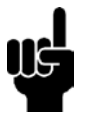

#### **This feature is not available in the MCD201 open loop soft starter range.**

There are three motor status LEDs that indicate the operating condition of the soft starter. The START LED (Green) indicates that the soft starter is starting, running or stopping. The RUN LED (Green) indicates that the soft starter is providing full voltage to the motor. The TRIP LED (Red) indicates that the soft starter has tripped.

There is an RS485 status indication LED (Green) which shows the condition of the serial link between the Remote Operator and the soft starter. When this is illuminated the condition is healthy when it is flashing there has been loss of communication.

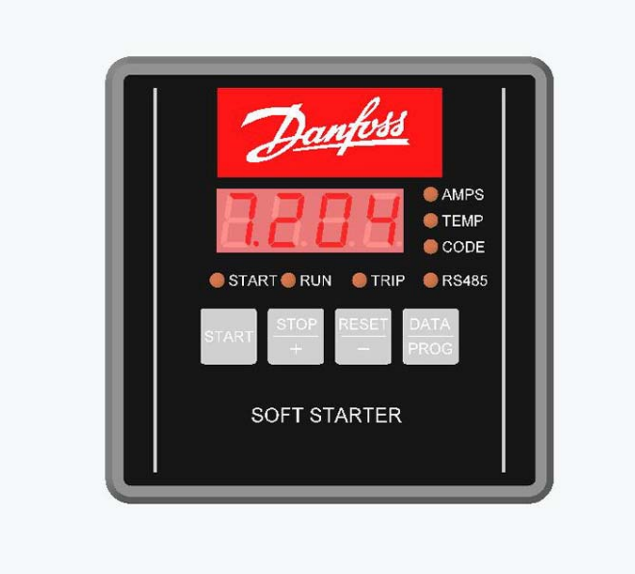

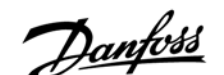

**5.2 Programming** The Remote Operator can only be used to change its own user adjustable parameters. Adjustment to the soft starter parameters must be made locally at the soft starter or remotely using the serial communications network.

> The Remote Operator has 7 user adjustable parameters. These parameters relate to the Remote Operator to serial communication network connection and the 4-20mA analogue output when being used. Programming can not be carried out while the soft starter is running. Use the STOP/+ , RESET/- and DATA/PROG pushbuttons to program parameter settings.

Use the following procedure.

- To enter program mode, hold down the DATA/PROG pushbutton for 4 seconds.
- Parameter 1 (RS485 Network Baud Rate) setting is automatically displayed. To adjust parameter 1, press the STOP/+ or RESET/- pushbuttons. To store parameter 1 setting and advance to the next parameter, press the DATA/PROG pushbutton.
- Parameter 2 (RS485 Network Satellite Address) setting will be automatically displayed. To adjust parameter 2, press the STOP/+ or RESET/- pushbuttons. To store parameter 2 setting and advance to the next parameter, press the DATA/PROG pushbutton.
- Parameter 3 (RS485 Network Time Out) setting will be automatically displayed. To adjust parameter 3, press the STOP/+ or RESET/- pushbuttons. To store parameter 3 setting and advance to the next parameter, press the DATA/PROG pushbutton.
- Parameter 4 (RS485 Network Protocol) setting will be automatically displayed. To adjust parameter 4, press the STOP/+ or RESET/- pushbuttons. To store parameter 4 setting and advance to the next parameter, press the DATA/PROG pushbutton.
- Parameter 5 (Modbus Protocol Parity) setting will be automatically displayed. To adjust parameter 5, press the STOP/+ or RESET/- pushbuttons. To store parameter 5 setting and advance to the next parameter, press the DATA/PROG pushbutton.
- Parameter 6 (Motor FLC) setting will be automatically displayed. To adjust parameter 6, press the STOP/+ or RESET/- pushbuttons. To store parameter 6 setting and advance to the next parameter, press the DATA/PROG pushbutton.
- Parameter 7 (Analogue Output 4mA Offset) setting will be automatically displayed. To adjust parameter 7, press the STOP/+ or RESET/- pushbuttons. To store parameter 7 setting, press the DATA/PROG pushbutton. Program mode will be exited.

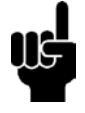

There is a 20-second "time out" when the Remote Operator is in programming mode. If no parameter setting is performed within this time period, programming mode is exited.

# Danfoss **Soft Starter Remote Operator**

#### Parameter List Details

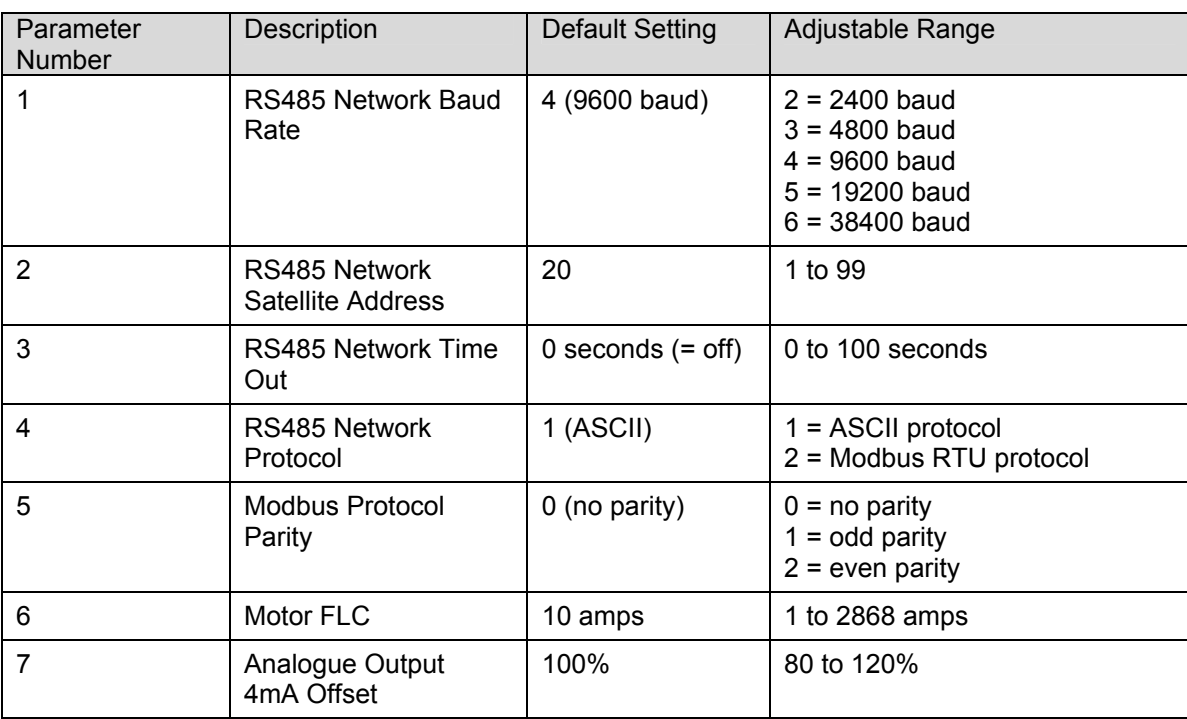

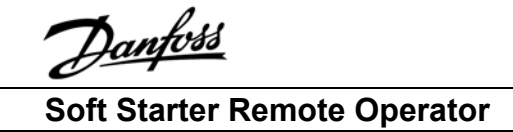

#### **5.3 RS485 Serial**

**Communications** The Remote Operator to soft starter RS485 communications protocol is ASCII.

When the Remote Operator is used as a gateway device connected to a serial communications network the RS485 communications protocol is selectable between ASCII and Modbus RTU (Remote Operator Parameter 4. Default setting = 1, ASCII).

**Refer to the serial communications section of the MCD3000 Operators Instruction Manual and the MCD200 Users Manual for details.** 

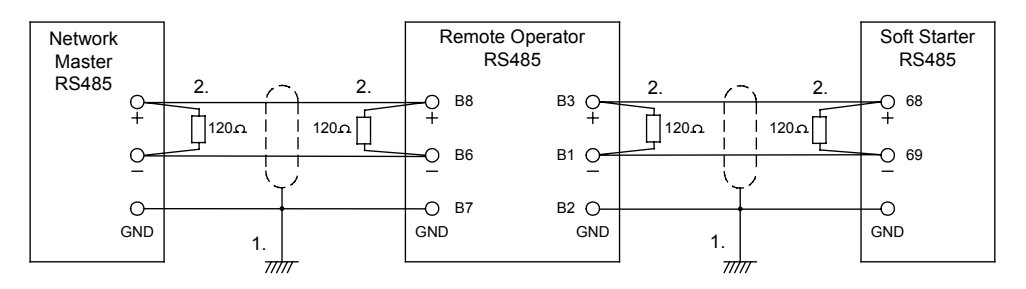

- 1. Grounding and Shielding. Twisted pair data cable with earth shield is recommended. The cable shield should be connected to a GND device terminal at both ends and one point of the site protective earth.
- 2. Termination Resistors. In long cable runs prone to excessive noise interference, termination resistors should be installed. This resistance should match the cable impedance (typically 120 ohms). Do not use wire wound resistors. 3. RS485 Data Cable Connection.
- Daisy chain connection is recommended. This is achieved by parallel connections of the data cable at the actual device terminals.
- 4. Remote Operator RS485 Network Connection Specifications. Input Impedance: 12kohm Common Mode Voltage range: -7 to +12 V Input Sensitivity: +/- 200mV

Minimum Differential Output Voltage: 1.5V (with max.loading of 54 ohms)

#### **5.4 4-20mA**

**Analogue Output** The Remote Operator has a 4-20mA analogue output for monitoring motor current.

The Remote Operator Motor FLC parameter 6 must be adjusted to match the Motor FLC setting in the soft starter. The 4mA end of the analogue output signal can be calibrated using the Remote Operator Analogue Output 4mA Offset parameter 7. This is set to give a 4mA output signal when the motor current is zero.

The analogue output signal spans from 4mA when the motor current is zero (ie, soft starter is not running) to 20mA when the motor current is 125% of the Motor FLC setting in the Remote Operator parameter 6.

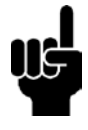

**The 4-20mA analogue output must only be used for motor current monitoring and metering. It is not designed to be used for process signal control.** 

**Only one Motor FLC setting can be used in the Remote Operator. For applications using both MCD3000 primary and secondary parameter sets this is not suitable**.

# <u>Danfoss</u> **Soft Starter Remote Operator**

- 
- **6.1 General Faults** The Remote Operator 7 segment display and status indication LEDs can indicate abnormal operating or system conditions. This troubleshooting guide gives details of these conditions.

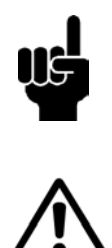

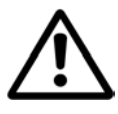

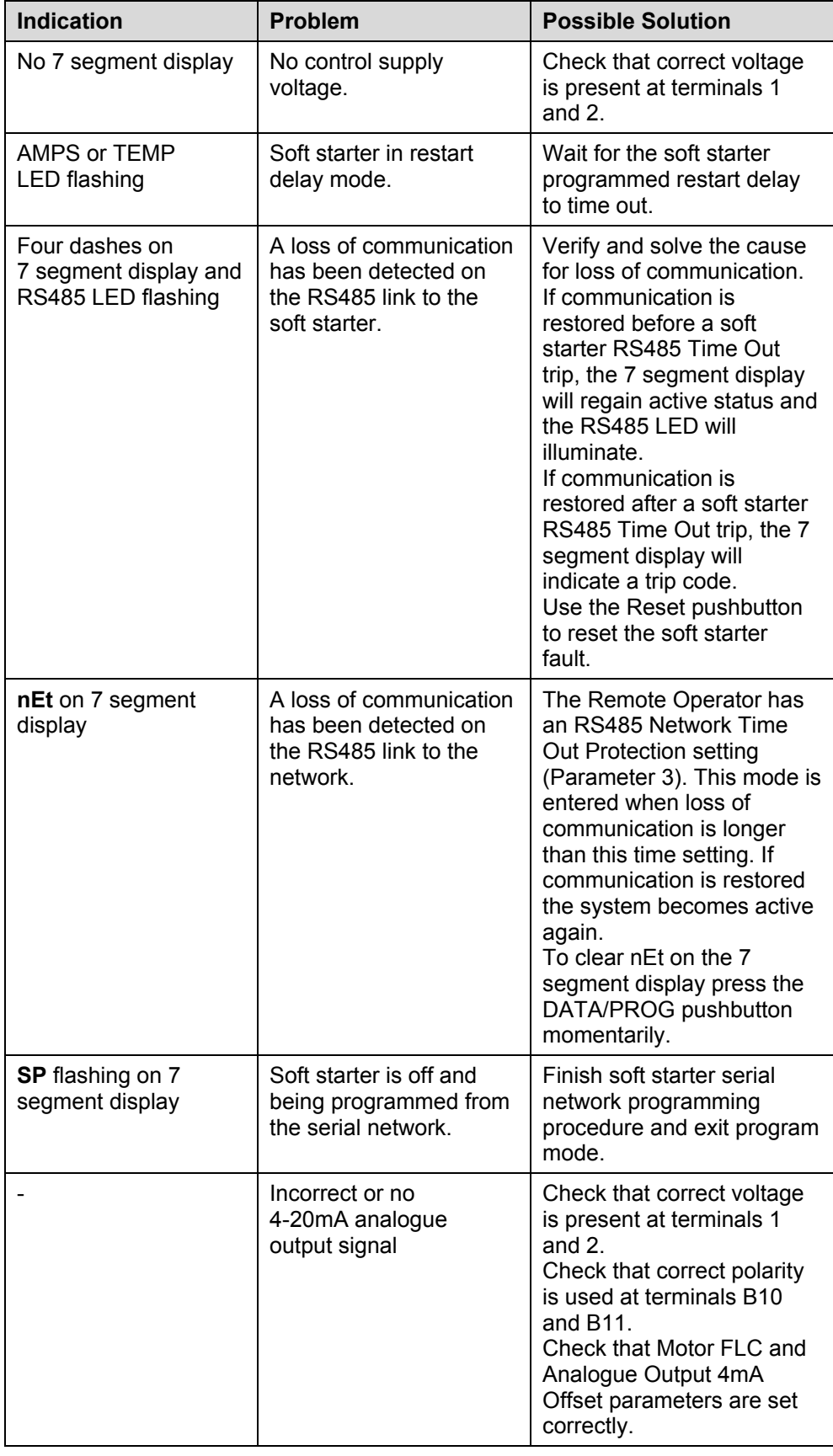

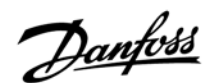

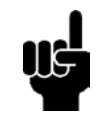

**6.2 Trip Codes** When the soft starter trips the relevant trip code is displayed on the Remote Operator 7 segment display. The CODE and TRIP LEDs are illuminated.

> If the MCD3000 soft starter has an internal problem indicated by a Code E (EEPROM read/write failure), no communication is active between the soft starter and the Remote Operator. The Remote Operator 7 segment display will indicate four dashes and its RS485 LED will flash.

Refer to the Trip Codes section of the MCD3000 Operators Instruction Manual and MCD200 Users Manual for details.

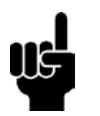

**This does not apply to the MCD201 open loop soft starter model.**